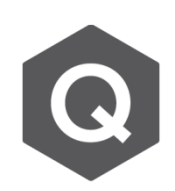

## **在施工階段裡,要如何只查看一個特定 Load Case?**

**對於所有施加在施工階段的載重,都被群組至一 Load Case ,即 Dead Load,除了預拉力是分配在 Tendon Primary and Tendon Secondary中。**

若一特定的 Load Case 結果需要從 Dead Load Case 中被提出來做查看,可利 用以下方式:

從主選單選取 **Analysis** → **Construction Stage**

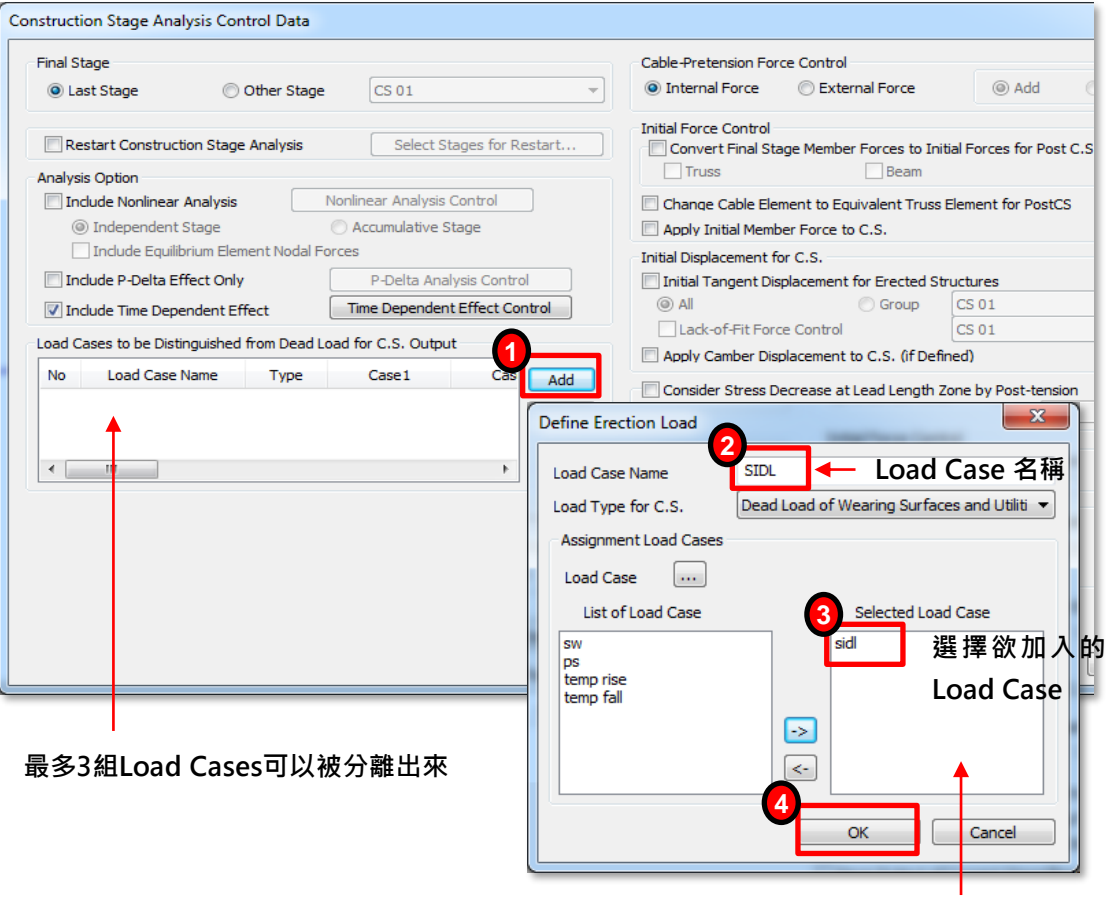

**最多15個Load Cases可以被選擇至 其他Load Case底下**